**version 1.0 November 2010**

# **PyRAF プログラミング入門**

Y. Nakajima Computer and Data Management Division Subaru Telescope NAOJ

# **Chapter 1**

# **PyRAF入門**

# **1.1 PyRAFのすすめ**

PyRAF とは IRAF のタスクを Python から関数として利用できるようにするため のソフトウェアである。STScI が 1998 年から開発をしている。それには次のよう な動機があった。

(1) IRAF-CL ではデバッグやエラーハンドルが難しい。詳細なエラーレポートが 出ないので、どこにバグがあるのかが非常にわかりにくい。 (2) CL-スクリプトなんていうのは光赤外天文屋しか使わない。もっと広く使われ ている言語を使えないか? (3) IRAF 以外のソフトウエアと統合しやすくしたい

こう考えたときに、Python を wrapper として使うことが最善の選択であった。無 料のオープンソースであること、ユーザーおよび開発者のコミュニティが深くて広 くこれからも成長しそう、そして比較的容易な言語であることが理由である。

もし、これから自分でプログラムを組んでデータ処理/解析をゼロから始めよう と思っている人がいて、IRAF を基本天文処理ソフトとして選ぶのであれば、

#### **CL-スクリプトではなく PyRAF スクリプトを習得することを強くお勧めする**。

「PyRAF スクリプトを習得する」とは書いたが、正確には「Python スクリプ

トを習得して、PythonからIRAFタスクを呼ぶほんの少しのお約束を覚える」とい うことである。要はPythonスクリプトにある。CL スクリプトとちがって、Python はより広く使われており、教科書もたくさんある。ネットで検索するとすぐに疑問 が解決することもある。現在、世界の天文情報処理のコミュニティでは Python を 使うのが大きな流れとなっている。覚えてて損はない。

### **1.2 PyRAFをコマンドラインで使う**

#### **1.2.1 基本**

PyRAF は IRAF の CL のようにコマンドラインでインタラクティブに使うことが できる。ターミナルで、pyraf と入力するといつもの IRAF のログインバナーと ともに PyRAF が立ち上がる。なお、ホームディレクトリの~/iraf というディレク トリに login.cl があれば、PyRAF の起動はどのディレクトリにいても可能である。 ホームディレクトリに iraf というディレクトリを作成して、mkiraf を実行する。 IRAF-CL とは違い、プロンプトは --> である。それ以外は普通に IRAF-CL で使 うように使えばよい。

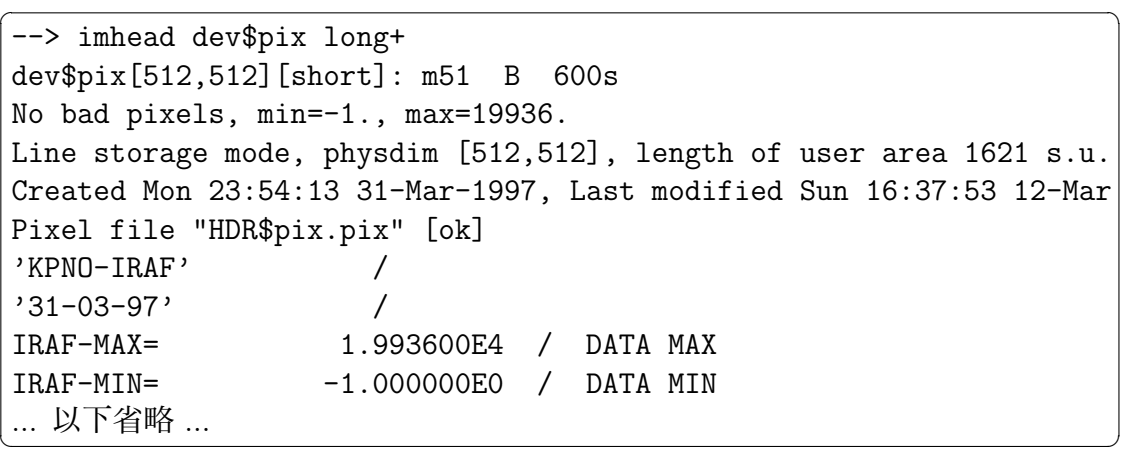

このようにサンプルデータのヘッダを見たり、imstat したりできる。

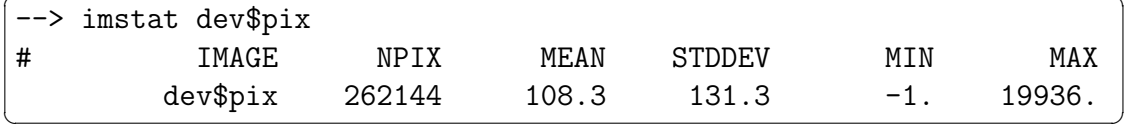

ds9 をバックグラウンドで立ち上げて disp するのも普段通り。

```
\sqrt{2} \sqrt{2} \sqrt{2} \sqrt{2} \sqrt{2} \sqrt{2} \sqrt{2} \sqrt{2} \sqrt{2} \sqrt{2} \sqrt{2} \sqrt{2} \sqrt{2} \sqrt{2} \sqrt{2} \sqrt{2} \sqrt{2} \sqrt{2} \sqrt{2} \sqrt{2} \sqrt{2} \sqrt{2} \sqrt{2} \sqrt{2} \sqrt{2} \sqrt{2} \sqrt{2} \sqrt{2--> ! ds9 &
--> disp dev$pix
frame to be written into (1:16) (1):
z1=35. z2=346.0218
```
最近の IRAF の ecl のように、tab 補完や矢印上下キーでのヒストリー機能が利 用できる。

PyRAF を終えるには

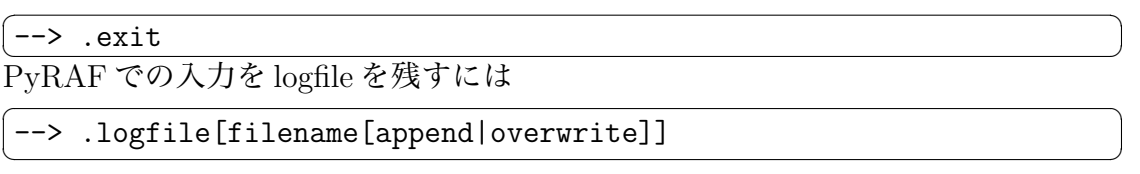

とする。デフォルトは append である。また、logfile に残すのをやめるには、もう 一度.logfile とだけうてばよい。

日々のコマンドライン使いにおいて、IRAF-CL から PyRAF へ移行するのに障 壁はないであろう。

#### 1.2.2 **GUI**  $\Phi$  epar

「コマンドラインで使う」とは言ったが、PyRAF では epar で GUI の画面が立ち 上がる。

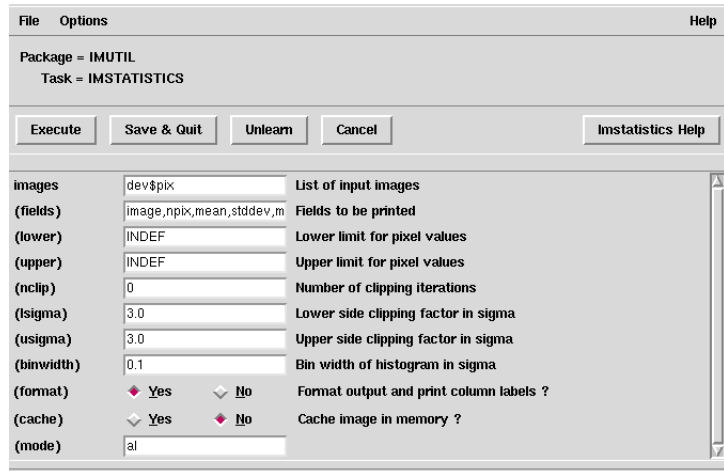

ここでパラメータを設定して実行したり、パラメータの初期化 (Unlearn) した りできる。さらには、Help 画面が別ウィンドウで現れる。

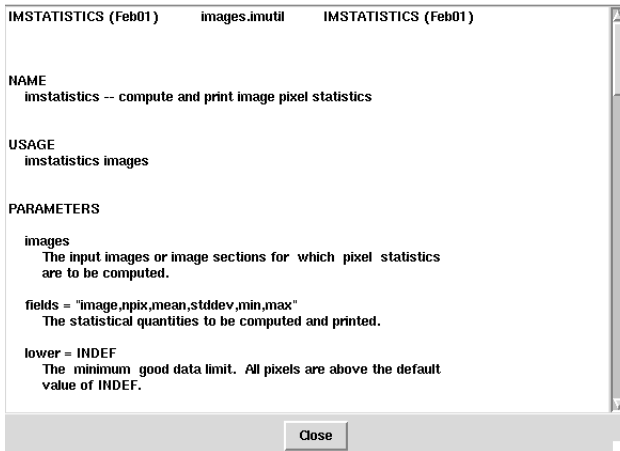

```
GUI でやるのが嫌だったら、
```
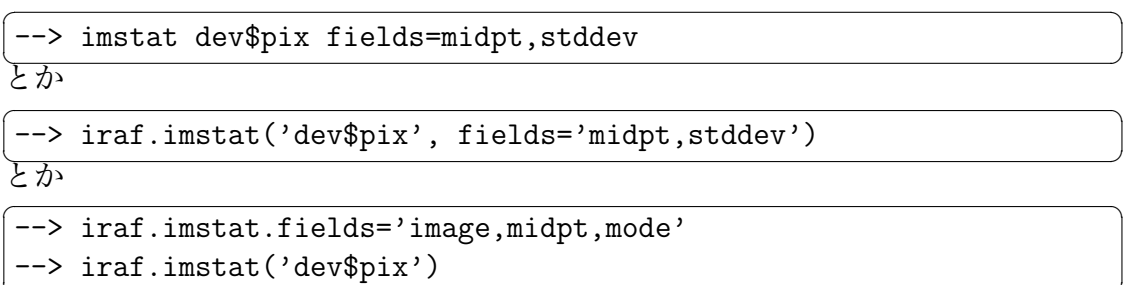

✝ ✆ というふうに変数設定して実行することもできる。

### **1.2.3 グラフィック**

PyRAFではxgtermを使わなくてもよい。CLではxtermでimexamのradial profile 表示をさせたりするとxtermにわけのわからない文字の羅列が出る。そのためCLで はxgtermを使う必要がある。PyRAFではそういう必要がない。OpenGLとTkinter を用いた独自のグラフィックカーネルを持っているからである。ためしに、

 $\sqrt{2}$   $\sqrt{2}$   $\sqrt{2$ --> prow dev\$pix

✝ ✆ を実行してみると、下のようなウィンドウが現れる。xgterm のものと違い、上部 にメニューバーがあり、画面の print や save などができる。メニュー [Window] の [New] を選択すると、新しいグラフィクウィンドウが現れる。これを使うと複数の ウィンドウに複数の結果を表示させることができる。

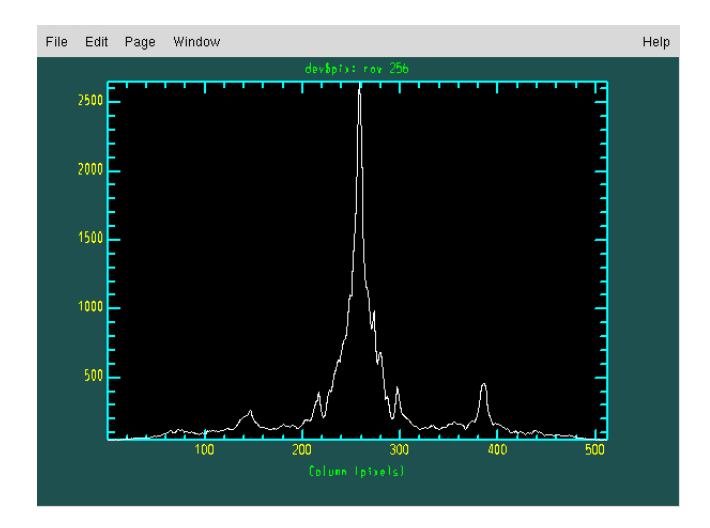

#### **1.2.4 その他**

• 面倒くさがり屋のために

```
\rightarrow i = iraf
--> i.imstat.fields='image,midpt,mode'
--> i.imstat('dev$pix')
✝ ✆
```
<u>1.2. PYRAFをコマンドラインで使う</u> 5

という機能もある。 iraf を何度もタイプしなくてもよい。

• Stdout=1 を使い、タスクの結果を文字列として保存することができる。

```
--> s = iraf.imhead("dev$pix", long=yes, Stdout=1)
\rightarrow print s[0]dev$pix[512,512][short]: m51 B 600s
--> iraf.head(nl=3, Stdin=s)
dev$pix[512,512][short]: m51 B 600s
No bad pixels, min=-1., max=19936.
Line storage mode, physdim [512,512], length of user area 1621 s.u.
<u>、</u><br>上記のように Stdin も使える。Stderr もリダイレクトとして使用が可能である。
```
*•* 起動時にログインバナーが出るのが嫌なら、pyraf -s とする。s <sup>は</sup> silent の意 味。pyraf -h でその他の起動時オプションの説明が現れる。

# **Chapter 2**

# **PyRAFプログラミング**

# **2.1 簡単な例**

まずはシンプルなスクリプトから。画像ファイル (dev\$pix) を読み込んで imstat す るスクリプト imstat1.py 。

 $\sqrt{2}$   $\sqrt{2}$   $\sqrt{2$ #! /usr/bin/env python from pyraf import iraf iraf.images()

iraf.imstat("dev\$pix")

シェルのコマンドラインで chmod +x をしてから imstat1.py を実行すると、結 果が表示される。PyRAF を立ち上げる必要はない。

✝ ✆

*•* 1 行目はこれが python スクリプトであることを計算機に教えている。この行が ない場合には、python imstat1.py というようにアタマに python が必要。

- *•* 3 行目は PyRAF を使うためのおまじない。
- *•* 5 行目で images パッケージを開く。imstat を使用するためである。
- *•* 6 行目で画像の読み込みと処理。

[注意事項 ]

python ではインデントが意味を持つ。ためしに 6 行目を 1 文字右にずらしてみよ う。エラーが出る。

上記のスクリプトは PyRAF のコマンドラインでは動かない。次のような imstat2.py が必要である。

8 *CHAPTER 2. PYRAF* プログラミング

```
✞ ☎
#! /usr/bin/env python
from pyraf import iraf
def run_imstat():
  iraf.images()
  iraf.imstat("dev$pix")
```
PyRAF を立ち上げて<sup>1</sup>、import imstat2 と入力する。これでスクリプト内の run imstat()という関数が使えるようになる。imstat2.run imstat() で動く。関 数名を定義する行の最後には:を付け、その下のブロックはタブでインデントする。 PyRAF で import するときにはスクリプト名および def に続く関数名に制限がつく ので注意。ハイフンが使えない。imstat-2.py は使えないが、imstat 2.py ならよ  $\mathcal{V}^{\lambda}$ 

✝ ✆

実はこの imstat2.py はシェルのコマンドラインでは動かない。シェルからも PyRAF からも使えるようにするために以下のように imstat3.py を書く。

```
✞ ☎
#! /usr/bin/env python
from pyraf import iraf
def run_imstat():
  iraf.images()
   iraf.imstat("dev$pix")
if __name__== "__main__":
   run_imstat()
```
chmod +x をすれば、シェルからは直接 imstat3.py で実行が可能で、PyRAF からは import imstat3 して imstat3.run imstat() が実行できる。PyRAF から しか使わないのであれば chmod +x をする必要はない。

✝ ✆

実は、mkirafで作成されたデフォルトのlogin.clを使っている限り、login.cl の中で images パッケージが立ち上げられているので、上記の例で iraf.images() がなくても iraf.imstat() は実行が可能である。 別の例を見てみよう。(mkimage.py)

<sup>1</sup> login.cl で定義している環境が関係しない場合なら python のコマンドラインからでもよい。

```
\left(\begin{array}{ccc} 0 & 0 & 0 \\ 0 & 0 & 0 \\ 0 & 0 & 0 \end{array}\right)#! /usr/bin/env python
from pyraf import iraf
def run_mkimage():
    iraf.imred(_doprint=0)
    iraf.ccdred(_doprint=0)
    iraf.ccdtest()
    iraf.mkimage("test.fits","make","100","2","256 256")
if __name__== "__main__":
    run_mkimage()
```
doprint=0 がないと最初のパケージ呼び出しのときにパッケージ立ち上げ時 の表示が出る。デフォルトは doprint=1 である。

 $\sqrt{2\pi}$ 

## **2.2 実践で使えそうな例**

もうちょっと実践で使い回しのできそうな例 imstat file.py を挙げる。

```
\sqrt{1 + \left( \frac{1}{2} \right)^2 + \left( \frac{1}{2} \right)^2}#! /usr/bin/env python
import os,sys os.access と sys.argv をつかうため
from pyraf import iraf
def imstat_file(infile): sys.argv[1] で受けた引数は infileへ
   if os.access(infile, os.R_OK): ファイルは読めるか?
       f=open(infile) ファイルオープン
       for line in f:
           fname, xx, yy = line[:-1].split(' ') 改行コード削除して
           if not line.startswith("#"): から分離
              fitsname=fname+'.fits'
              if os.access(fitsname, os.R_OK):
                  iraf.imstat(fname)
              else:
                 print "Error: can't read", fname
       f.close()
   else:
       print "Error: can't open", infile
if __name__== "__main__":
   imstat_file(sys.argv[1]) 引数を一つ受付けて imstat file に渡す
```
✝ ✆

```
\overline{a}%more hoge.list
ff0010 10 10
ff0011 8 8
ff0012 11 8
ff0013 11 8
%imstat_file.py hoge.list
```
 $\begin{array}{c} \begin{array}{c} \begin{array}{c} \text{\textcolor{blue}{\large \bf 1}}\\ \text{\textcolor{blue}{\large \bf 2}}\\ \text{\textcolor{blue}{\large \bf 3}}\\ \text{\textcolor{blue}{\large \bf 4}}\\ \text{\textcolor{blue}{\large \bf 5}}\\ \end{array} \end{array} \end{array}$ 

ここではファイル名 (.fits を省略したもの) と何か数字のコラムが二つ記述され ているファイルを読み込む。そして、順番に画像ファイルを読み込み imstat して いく。各行の先頭に#がついていればその行は無視される。

次に、上記のスクリプトに手を加えてみる。imstat のパラメータを変更して、 かつ、その出力をファイルに書き出す。(imstat file2.py)

```
✞ ☎
#! /usr/bin/env python
import os,sys
from pyraf import iraf
def imstat_file(infile):
    if os.access(infile, os.R_OK):
       fout=open('imstat_out.txt', 'w')
       f=open(infile)
       for line in f:
           fname, xx, yy = line[-1].split('')if not line.startswith("#"):
               fitsname=fname+'.fits'
               if os.access(fitsname, os.R_OK):
                  iraf.imstat.fields='image,mean,midpt,stddev'
                  out_imstat=iraf.imstat(fname,Stdout=1)
                  print >> fout, out_imstat[1]
               else:
                  print "Error: can't read", fname
       f.close()
       fout.close()
    else:
       print "Error: can't open", infile
if __name__== "__main__":
    imstat_file(sys.argv[1])
```
imstatからの返り値のout imstatは**リスト**になっている。各行が配列になって いる。一行目は '# IMAGE MEAN MIDPT STDDEV' として out imstat[0] に入っている。ここでは二行目に入っている値を取り出す。

 $\sqrt{2\pi}$   $\sqrt{2\pi}$   $\sqrt{2\pi}$ 

出力全体をファイルに書き出す場合には、

✞ ☎  $\frac{1}{(1 + \lambda)^2}$  iraf.imstat(fname,Stdout="out.txt",Stderr="err.txt") のようにしてもよい。Stdout="STDOUT"としてやると、標準出力にリダイレクトさ れる。Stderr="STDERR"も同様。

上記スクリプトでは、import os,sys で os および sys という**モジュール**を読 み込む。python では多くのモジュールが用意されており、それらを利用すること で楽にプログラムを組むことができる。

python で準備されているモジュールの中でも、math, shutil, glob などのモ ジュールがよく使われるだろう。例を挙げておく。

```
✞ ☎
#! /usr/bin/env python
import os,sys,math,shutil,glob
def run_myscript():
   for file in glob.glob('*.fits'):
       os.remove(file)
   x=100y = math.log10(x)prefix=['jband','hband','kband']
   for band in prefix:
       image=band+'0001.fits'
       shutil.copy(image, 'temp.fits')
       os.system('myprog temp.fits')
       os.rename('temp.fits', band+'temp.fits')
```
copy や remove は iraf の imcopy や delete を使ってももちろんいいのだが、こ ういうやり方を覚えていても損はないだろう。

✝ ✆

os.sysyem を使うと、UNIX コマンドや自作のプログラムなどが使えて便利だ。 ソース検出だけを SExtractor にさせるのもよいだろう。

#### **[演習]**

(1) 上記の imstat file.py を改造して、画像の背景のメジアン値の平均を出力さ せよ。

```
(2) 画像 (ひとつでよい) を読み込み、背景のメジアン値 (skylevel) と標準偏差
(stddev) を計り、その値を digiphot.apphot.daofind のパラメータに代入して、
星の検出を行え。
daofind で重要なパラメータ設定は以下のように行うとよい。他はデフォルト値。
datapars.fwhmpsf = 2.2datapars.sigma = stddev
datapars.datamin = skylevel-6*stddev
datapars.datamax = 15000
datapars.readnoise = 30
datapars.epadu = 5
findpars.threshold = 10
(3) 上記の daofind に引き続き apphot.phot を行うスクリプトを作成せよ。
上記の daofind 時の datapars の設定に加え、phot で重要なパラメータ設定は以
```

```
下のように行うとよい。他はデフォルト値。
```

```
centerpars.cbox = 5
```
centerpars.maxshift = 2

fitskypars.annulus = 10

```
fitskypars.dannulu = 5
```

```
photpars.aperture = 9
```
(4) 上記のphotの結果の.mag.1のファイルから、xc, yc, mag, merr, cier, sier, pier を txdump タスクを用いてファイルに書き出せ。あるいは、そのように上記ス クリプトを改良せよ。

### **2.3 エラーの処理**

python にはエラーを捕まえて処理する try:except:という制御文がある。PyRAF では IRAF の吐き出すエラーも、この try:except: で捕まえることができる。 (trytest.py)

*2.3.* エラーの処理 13

```
✞ ☎
#! /usr/bin/env python
from pyraf import iraf
def test_try():
   try:
      iraf.columns("garbage",37)
   except iraf.IrafError, e:
      print "error was caught"
      print e
if __name__== "__main__":
   test_try()
```
このように、エラーが出る可能性のある場所を try:except:で囲んでやる。エ ラーがあったときには、IRAF の吐いたエラーをそのまま出力することができる。

 $\overline{\phantom{a}}$   $\overline{\phantom{a}}$   $\overline{\$ 

### **2.4 タスクの登録**

python で作成したスクリプトを PyRAF タスクとして使う<sup>2</sup>方法を説明する。epar を使ってのパラメータ設定もできるようになる。

ここでは mytask というタスクを作る。パラメーターファイルの mytask.par を 作成する。書式などは login.cl と同じディレクトリにある uparm の中のパラメー ターファイルを参考にする。

```
✞ ☎
inword,s,a,"",,,"string to print"
xx,r,a,5.,,,"real value"
iy,i,a,1,,,"test integer"
mode,s,h,"al"
```
inword という文字列、xx という浮動小数点、iy という整数をパラメータとし て設定した。xx の 5. や iy の 1 はデフォルト値である。設定しなくてもよい。

つぎに mytask.py を作成する。

 $^2$ IRAF-CL の場合だったら、login.cl の package user の下あたりに、 task myscript ="/home/nakajima/script/myscript.cl" のように書き加えれば使える。

```
from pyraf import iraf
def mytask(inword,xx,iy):
   print inword
   yy=2.0*xx
   ii=10*iy
   print "yy=%.1f ii=%d" % (yy,ii) printf に相当する文
parfile = iraf.osfn("home$script/mytask.par")
t = iraf.IrafTaskFactory(taskname="mytask", value=parfile,
                     function=mytask)
```
iraf.osfn() の中には、上記で作成した par ファイルのパスを書く。

✝ ✆

この mytask を PyRAF の中で定義するには、

--> pyexecute("home\$script/mytask.py")

のように PyRAF のコマンドラインで打つ。毎回これを打つのが面倒な場合には、 login.clの最後のほうのkeepの上あたりにpyexecute("home\$script/mytask.py") を書き込んでおくとよい。

これで、epar mytask で GUI が立ち上がる。